## 第7章 メッセージ集

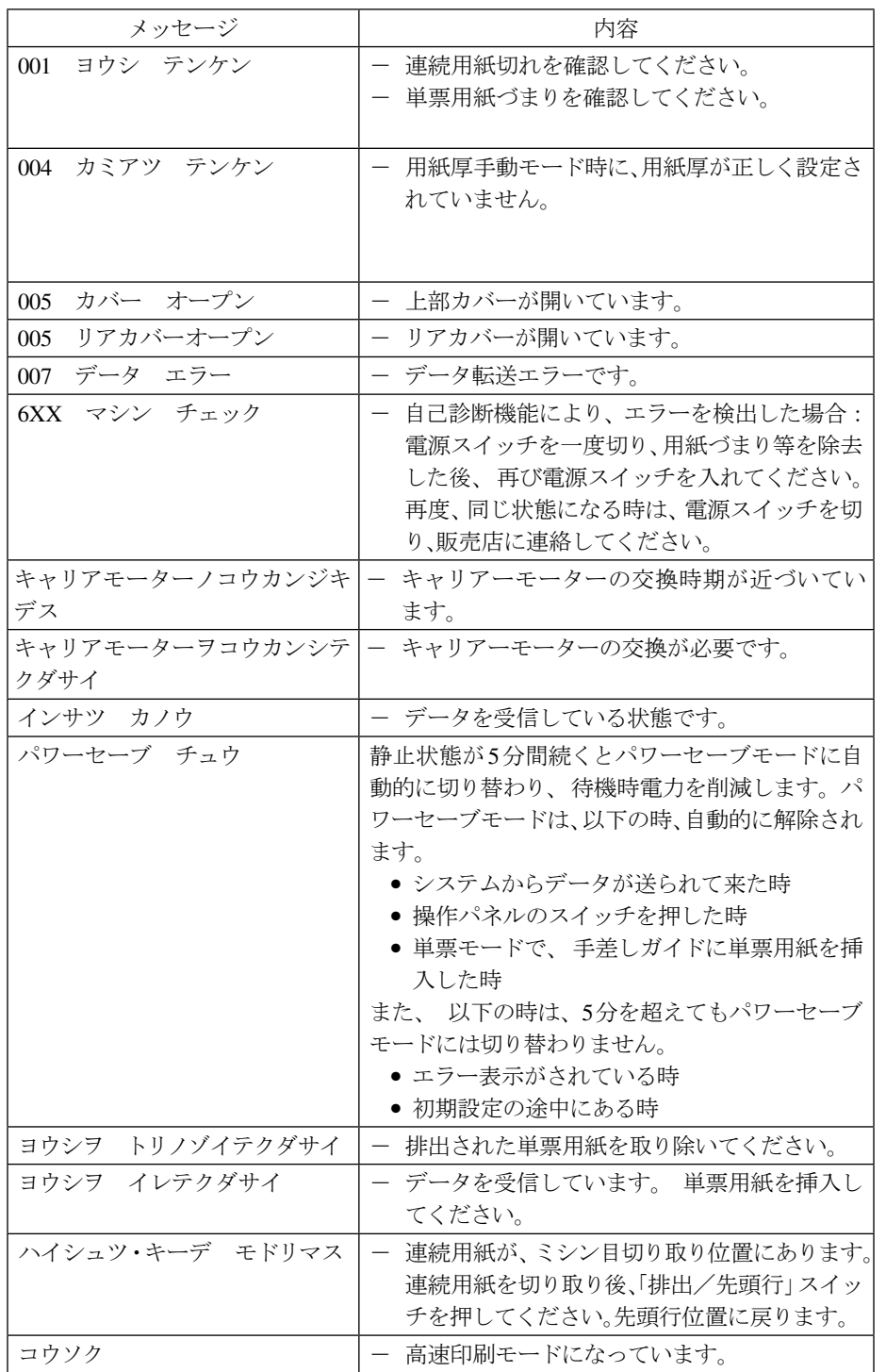

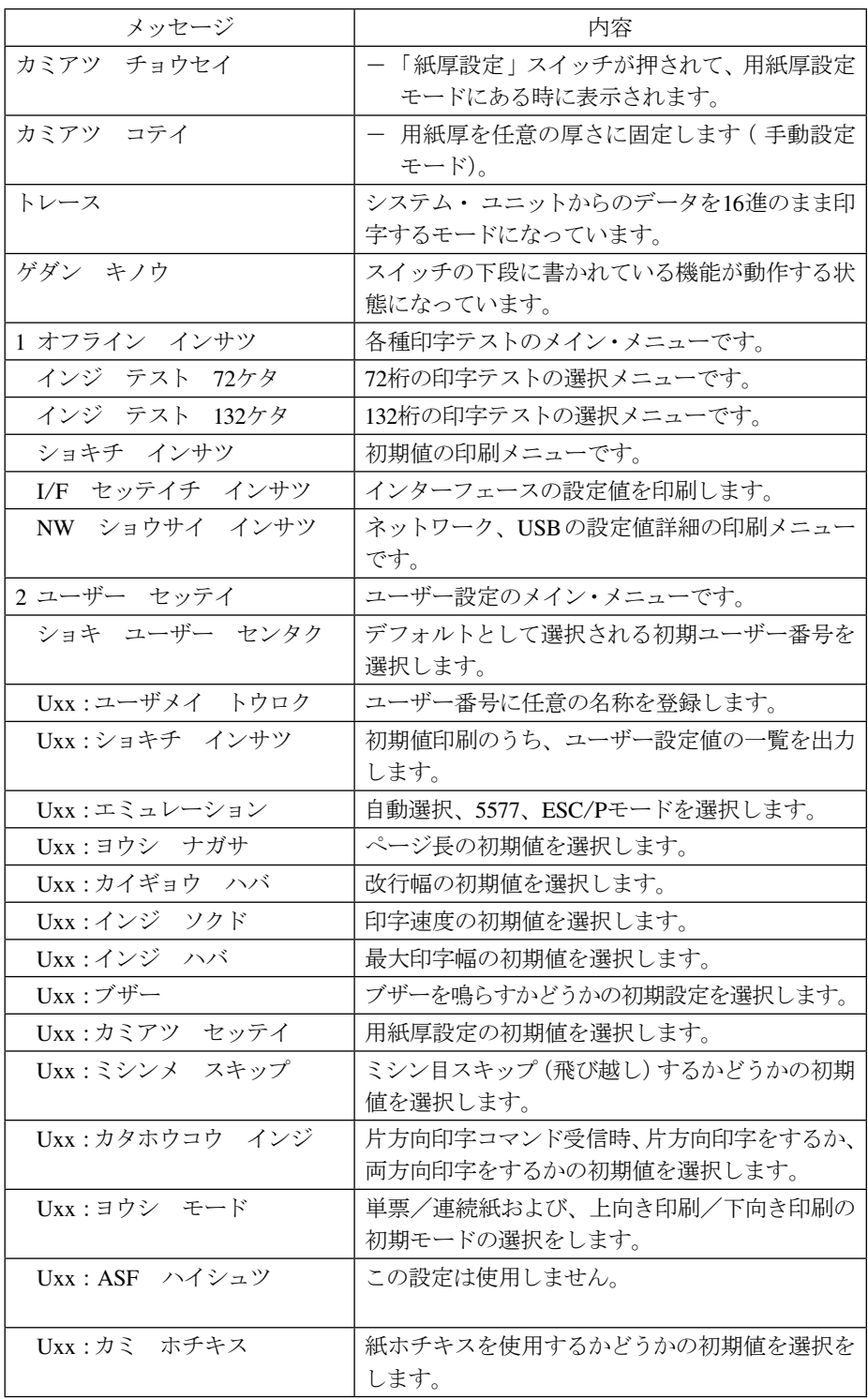

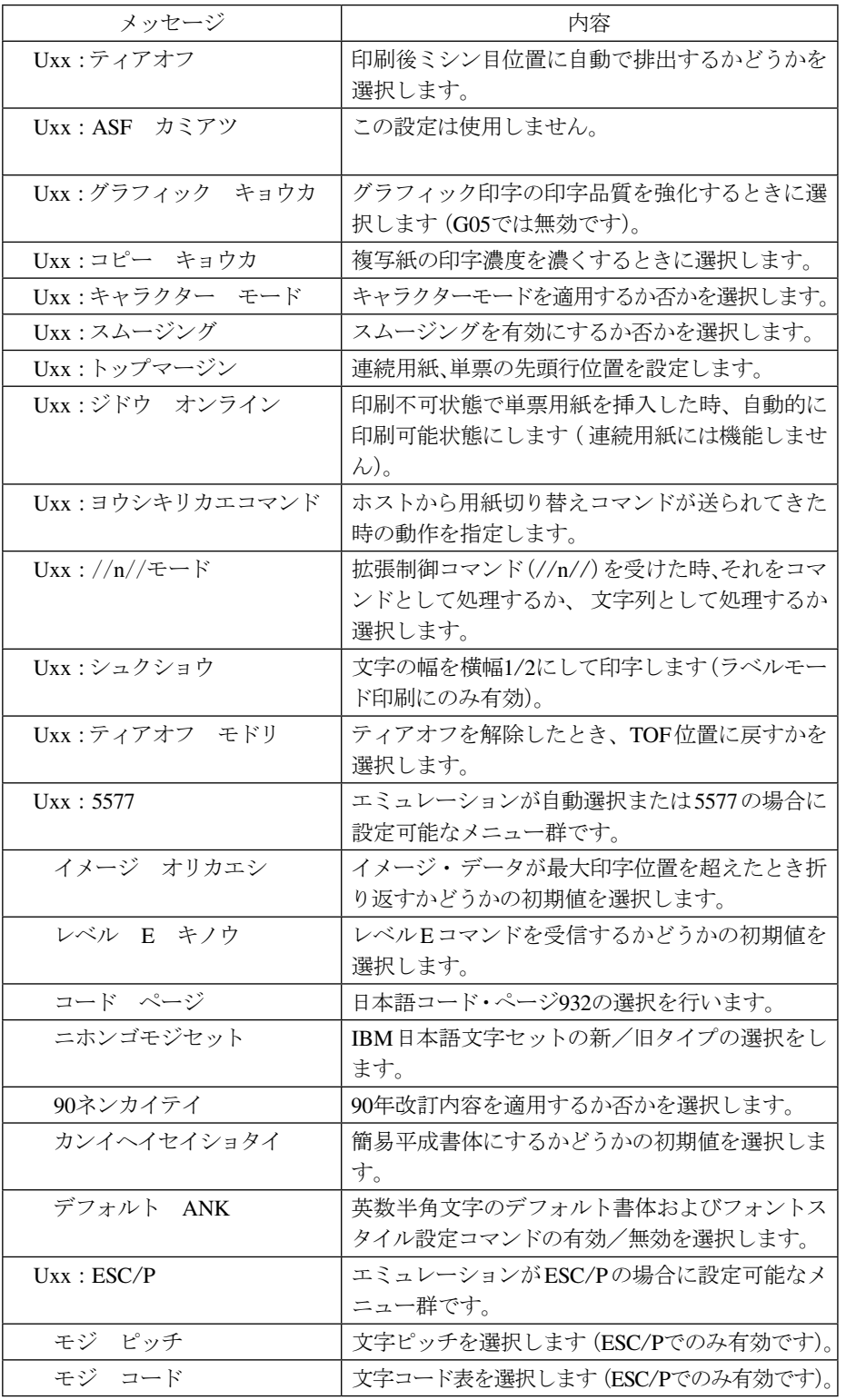

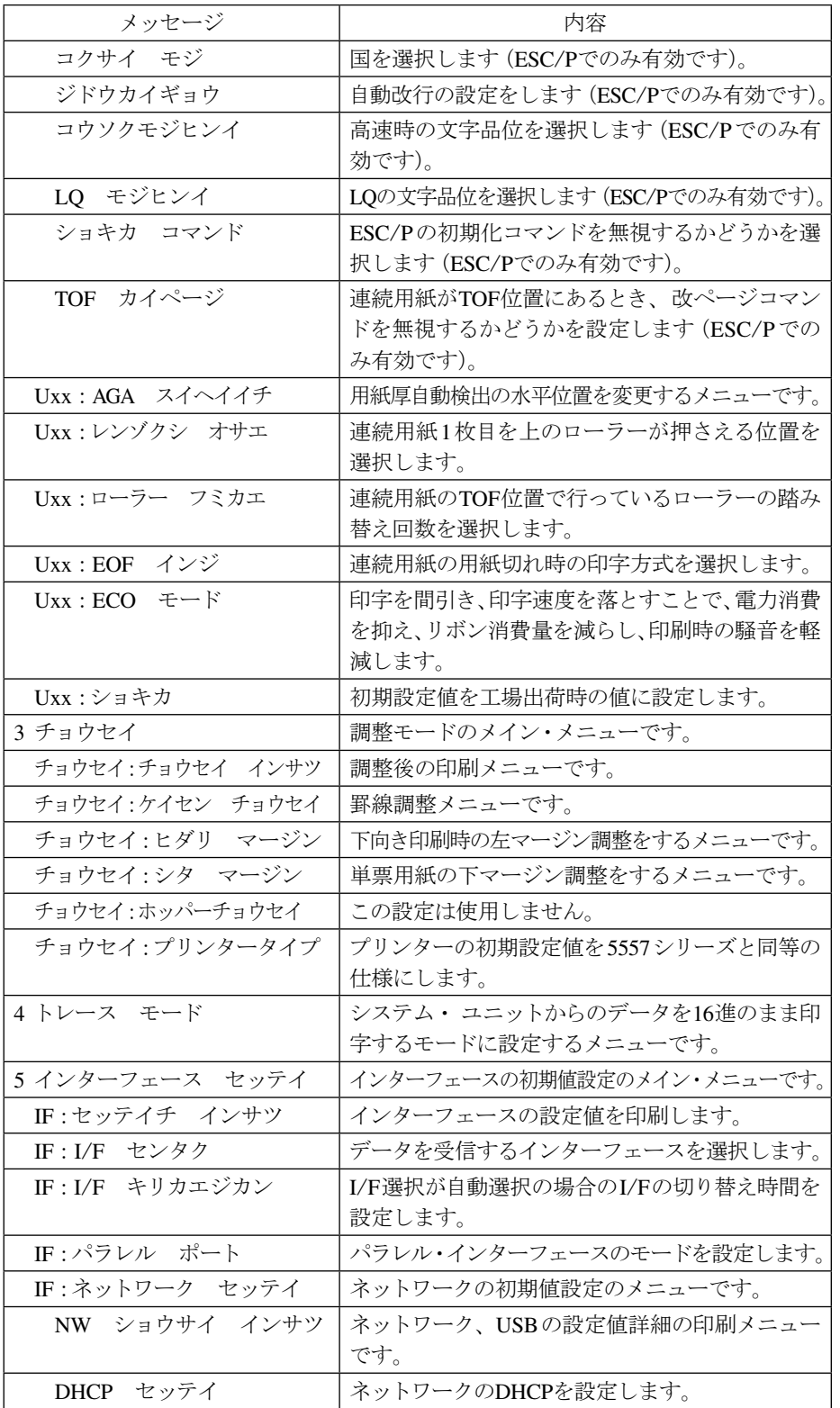

| メッセージ                | 内容                        |
|----------------------|---------------------------|
| IP アドレス              | ネットワークのIPアドレスを設定します。      |
| サブネット マスク            | ネットワークのサブネット・マスクを設定します。   |
| ゲートウェイ アドレス          | ネットワークのゲートウェイ・アドレスを設定します。 |
| エラー ヒョウジ             | ネットワークでの通信障害があった場合、その内    |
|                      | 容を表示するかどうかを選択します。         |
| NW モニタ               | ネットワーク上でのリンクとデータ情報をLEDに   |
|                      | 表示するかどうかを選択します。           |
| IF:カクチョウ I/F セッテイ    | 拡張USBインターフェース設定の初期設定メ     |
|                      | ニューです。                    |
| USB I/F センタク         | 拡張インターフェースの切り替えを行います。     |
| セッテイチ テンソウ キノウ       | USBメモリーを使用したプリンター設定値保存/   |
|                      | 読み込みを有効にします。              |
| ユーザ キリカエ キノウ         | テンキーを使用したユーザー一時切り替え機能を    |
|                      | 有効にします                    |
| IF:カクチョウ I/F キノウ     | USBメモリーを使用したプリンター設定値保存/   |
|                      | 読み込みのメニューです。              |
| セッテイ ホゾン             | USBメモリーに、プリンター設定ファイル保存し   |
|                      | ます。                       |
| セッテイ ヨミコミ            | USBメモリーからプリンター設定ファイルを読み   |
|                      | 込みます。                     |
| $IF: \dot{\vee}$ ョキカ | ネットワーク、USBの初期値を工場出荷値に設定   |
|                      | します。                      |
| 6 シュウリョウ             | 機能選択メニューから終了するメニューです。「設   |
|                      | 定」スイッチが押されると終了します。        |
| セッテイ・キーデ スタート        | 「設定」スイッチが押されると実行されます。     |
| ネットワーク セッテイ チュウ      | ネットワーク、USBインターフェースの設定と初   |
|                      | 期化処理を行っています。              |
| >                    | ネットワークインターフェースカードからの応答    |
|                      | 待ちです。                     |
| セッテイ・キーデ シュウリョウ      | 「設定」スイッチが押されると終了します。      |

以下は、ネットワーク設定のエラー表示を有効にした場合のみ表示されます。

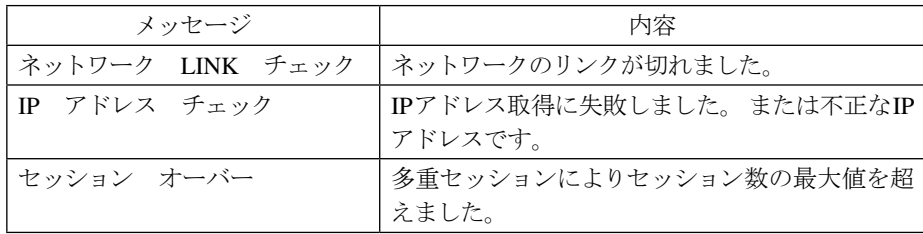